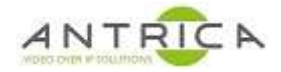

## **ANT6000E RTSP connected over internet to VLC - Router Port Forwarding Requirements**

### **Contents**

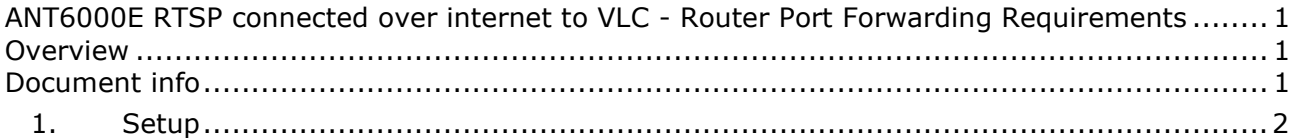

## **Overview**

How to force VLC to use chosen ports for RTSP streaming, so these ports can opened or forwarded through a firewall / router.

# **Document info**

For further help and advice please contact Antrica on: Email: support@antrica.com Phone: +44 1628 626098 ext 3

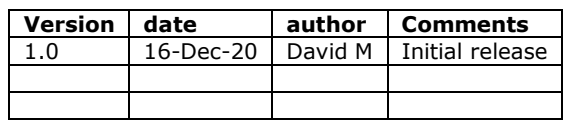

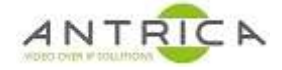

## **1. Setup**

*Figure 1 : System setup* 

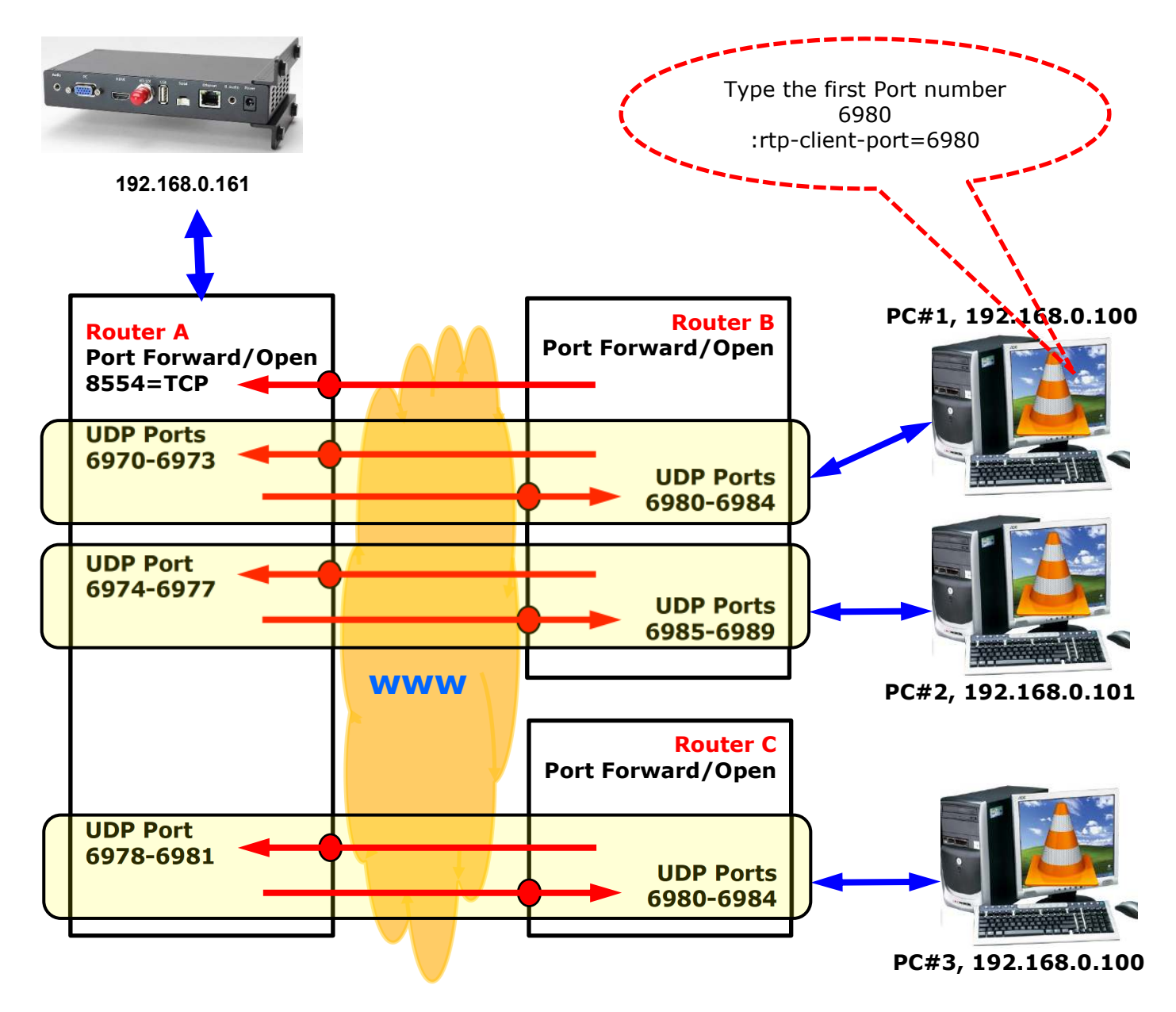

Open these Ports in Router and forward them to IP address of VLC computer or ANT-6000E respectively

In case of PCs in Router B, which are on the same subnetwork, the port numbers for VLC must be different, and the N x 4 ports must be forwarded in the Router B.

ANT-6000E will assign with the sequential numbers, 6970-6973 for 1st VLC client, 6974-6977 for 2nd VLC client and 6978-6981 for 3rd VLC, and so on…

If 3 VLC clients had been connected to an ANT-6000E and the 2nd VLC client was quitted later, then the port number, 6974-6977, will be assigned to next 4th VLC client connection.

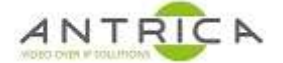

To force VLC to use the required port add " : rtp-client-port=6980" to the option line, including the space as the start. The "Edit options" will read " :network-caching=1000 :rtp-client-port=6980", as shown in Figure 2.

To get this "Edit Options" setting the "Show more options" needs to be checked, as indicated in Figure 2.

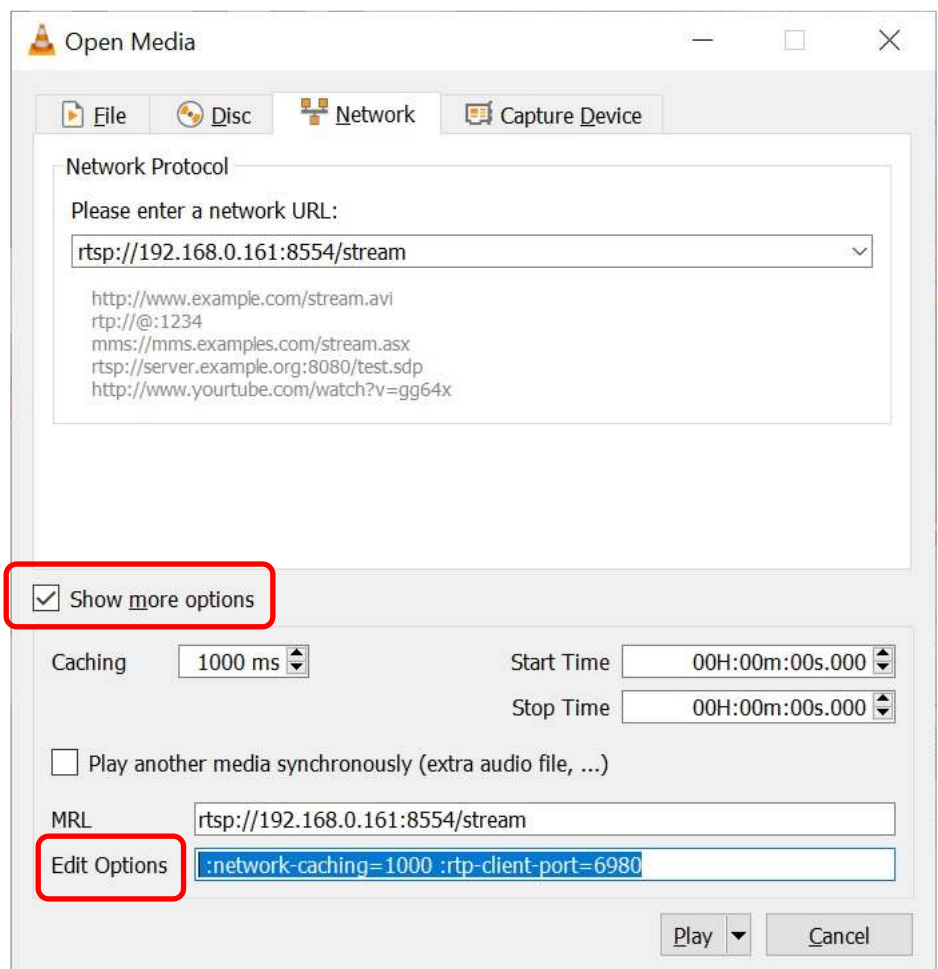

#### *Figure 2 : VLC rtp client port settings*